SciFinder Start-up Guidance

Hokkaido University Northern Campus Library October 2019

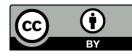

## SciFinder Start-up Guidance

#### SciFinder

- an online database provided by CAS (Chemical Abstract Service), a division of ACS (American Chemical Society)
- provides information of References (papers, conference papers, patents ...) Substances (containing all CAS Registry Number) Reactions ...
- requires one account per person

## SciFinder Start-up Guidance

From the perspective of a non-chemist

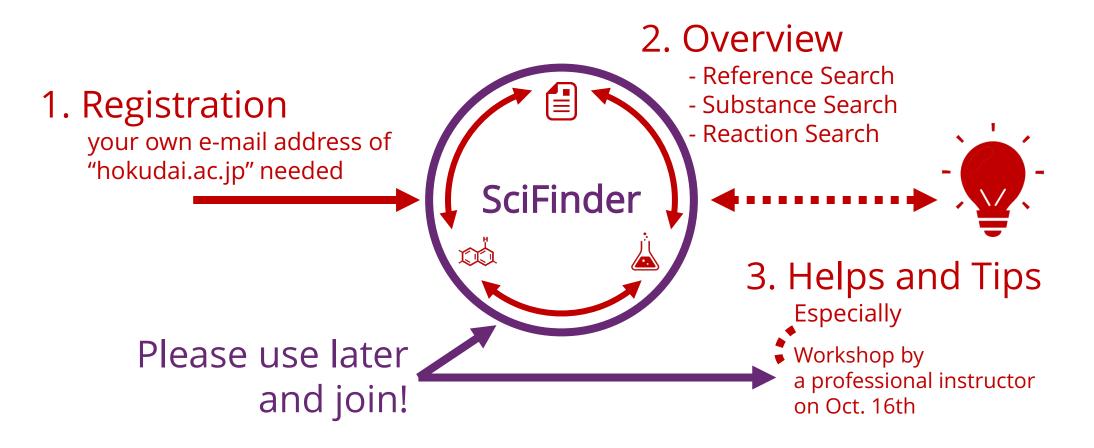

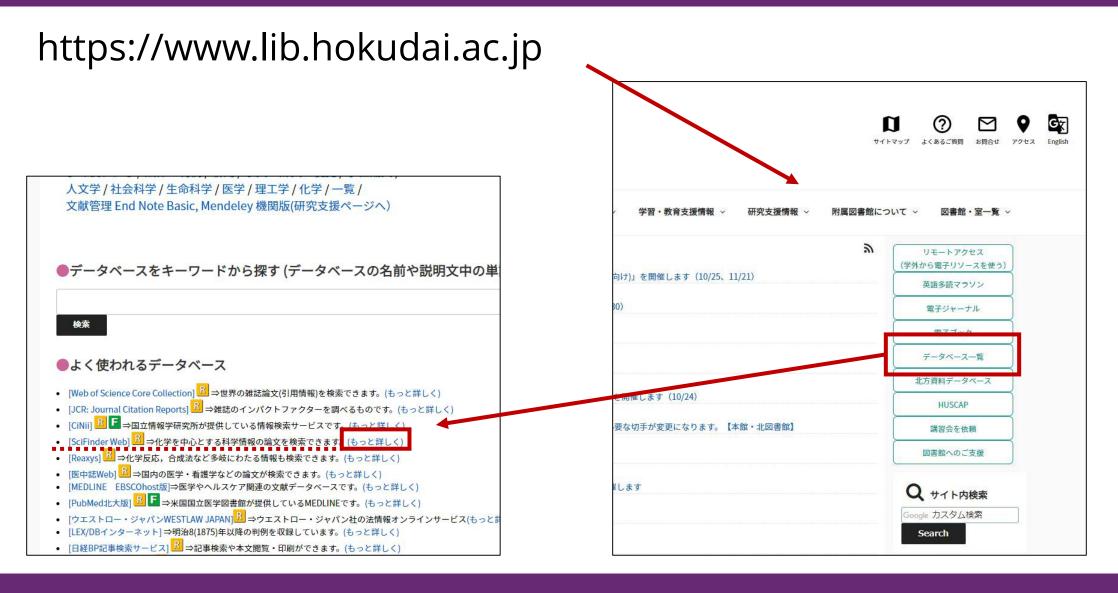

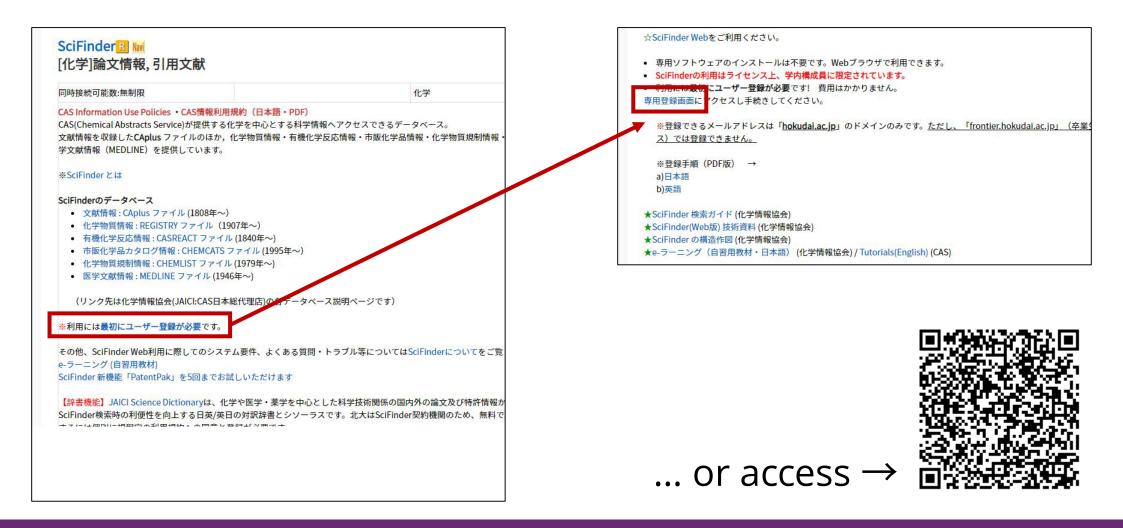

| SCIFINDER<br>A CAS SOLUTION                                                                                                    | SCIFINDER<br>A CAS SOLUTION                                                                                                    |
|----------------------------------------------------------------------------------------------------|----------------------------------------------------------------------------------------------------|
| Welcome to User Registration for SciFinder®         Clirk Next to begin registration as a new user.         Next >>                                                                                                    | Registration Information       xxx@xxx.hokudai.ac.jp         Please provide the following information:<br>(bold* = required)       xxx@xxx.hokudai.ac.jp         Contact Information       * unavailable: @frontier.hokudai.ac.jp                                                                                                    |
| SCIFINDER<br>A CAS SOLUTION                                                                                                    | First Name*:<br>Last Name*:<br>Email*<br>Confirm Email*<br>Phone Number:<br>Fax Number:<br>Fax Number:<br>Area of Research*: Select one<br>Job Title*: Select one                                                                                                    |
| License Agreement         sciFinder® is for Educational use ONLY.         Commercial use of your University account is strictly prohibited.         By clicking the Accept button, I agree to the terms below:         1. I am a current faculty, staff member or officially registered student in the University.         2. I will use SciFinder® ONLY for my own academic research.         3. I will not use SciFinder® for commercial research or for againzations other than my University.         4. I will not share my unique username and passwort with any other individual.         5. I will not use an automated script.         6. I may store no more than 5,000 records ar electronic form at any one time.         Violations of these terms may resum your University losing SciFinder® access.         Contact your University Acy Contact for assistance or CAS Customer Care (help@cas.org) for commercial licensing information.         I cept       t etime | Username and Passford<br>Username*:<br>Password*:<br>Re-enter Password*:<br>Security Information<br>Security Question*:<br>Select one<br>Answer*:<br>To what city did you goth<br>What is your ideal vacator<br>What is your ideal vacator<br>What is your ideal vacator<br>What is your ideal vacator<br>What is the first name of your<br>What is your ideal vacator<br>What is your ideal vacator<br>What is the first name of your<br>What is your ideal vacator<br>What is your ideal vacator<br>What is your grandmother<br>Password*:<br>Password*:<br>Select one<br>Security Question*:<br>Select one<br>Security Question*:<br>Select one<br>Security Question*:<br>Select one<br>Security Question*:<br>Select one<br>Security Question*:<br>Select one<br>Security Question*:<br>Select one<br>Security Question*:<br>Select one<br>Security Question*:<br>Select one<br>Security Question*:<br>Select one<br>Security Question*:<br>Select one<br>Security Question*:<br>Select one<br>Security Question*:<br>Select one<br>Security Question*:<br>Select one<br>Security Question*:<br>Security Question*:<br>Security Questi |

# After clicking the link in the e-mail from CAS, access http://scifinder.cas.org

| Sign In                                                                                                    | News & Updates                                                                                                    |
|----------------------------------------------------------------------------------------------------|----------------------------------------------------------------------------------------------------|
| Username Password Keep me signed in (Do not use on a shared computer) Sign In Forgot Username or Password? By using SciFinder@, you agree to the License Agreements and Policies New to SciFinder? Learn more about gaining access to SciFinder. | Welcome to SciFinder!         SciFinder <sup>1</sup> is here!         Learn more about the power of n.         Participating customers can access using their existing SciFinder credentias by clicking here: https://scifinder-n.cas.org         Join ACS now!         The American Chemical Society is committed to supporting its members with the resources they on top of all the latest developments in the chemical sciences.         Shape the Future of SciFinder |
| What is SciFinder?<br>SciFinder® is a research discovery application that provides integrated access to the world's most comprehensive and<br>uthoritative source of references, substances and reactions in chemistry and related sciences.     | Help shape the future of scientific discovery<br>and <u>sign up to share your insights</u> on upcoming<br>SciFinder enhancements.                                                                                                    |

| CAS Solutions - SciFinder                                                                                                    | Preferences   SciFinder Help 🔻 Sign Out                                                                       |
|----------------------------------------------------------------------------------------------------|----------------------------------------------------------------------------------------------------|
| Explore  Saved Searches  SciPlanner                                                                                                    | Welcome Hiroyuki Chiba                                                                                        |
| REFERENCES<br>Research Topic<br>Author Name<br>Company Name<br>Document Identifier<br>Journal<br>Patent<br>Tags                                                                                                    | SAVED ANSWER SETS<br>You have no saved answer<br>sets.<br>Learn how to:<br>Create Saved Answer Sets<br>Import |
| Isuga       Search         Search       Chemical Structure         Markush       Molecular Formula         Property       Substance Identifier         Substance Identifier       Image: Chemical Structure         Reaction Structure       Image: Chemical Structure         Image: Chemical Structure       Image: Chemical Structure         Image: Chemical Structure       Image: Chemical Structure         Image: Chemical Structure       Image: Chemical Structure | KEEP ME POSTED<br>You have no profiles.<br>Learn how to:<br>Create Keep Me Posted                             |
| You can move from one search category to the others.<br>For example, after you find a reference,<br>you can also find the substances and reactions mentioned on it.                                                                                                    |                                                                                                    |

|                      |                                                                                                    |                                   |                  |        | P1 | references   SciFinder Help 🛪 🧧        |
|----------------------|----------------------------------------------------------------------------------------------------|-----------------------------------|------------------|--------|----|----------------------------------------|
|                      | rches  SciPlanner                                                                                               |                                   |                  |        |    | Welcome Hiroyi                         |
| Explore  Saved Sea   | scipianner                                                                                                    |                                   |                  |        |    |                                        |
|                      |                                                                                                    |                                   |                  |        |    |                                        |
| REFERENCES           | REFERENCES: RESEARCH T                                                                                          | OPIC 😧                            |                  |        |    | 1                                      |
| Research Topic       |                                                                                                    |                                   |                  |        |    | SAVED ANSWER SETS                      |
| Author Name          |                                                                                                    |                                   |                  |        |    | You have no saved an<br>sets.          |
| Company Name         | Examples:                                                                                                    |                                   |                  |        |    |                                        |
| Document Identifier  | The effect of antibioti                                                                                         | c residues on dairy products      |                  |        |    | Learn how to:<br>Create Saved Answer   |
| ournal               | Photocyanation of arc                                                                                           | omatic compounds                  |                  |        |    |                                        |
| Patent               | the second second second second second second second second second second second second second second second se |                                   |                  |        |    | Import                                 |
| Fags                 | Search                                                                                                    |                                   |                  |        |    | KEEP ME POSTED                         |
| SUBSTANCES           |                                                                                                    |                                   |                  |        |    |                                        |
| Chemical Structure   | Searced Sear                                                                                                    | rch                               |                  |        |    | You have no profiles.                  |
| Markush              |                                                                                                    |                                   |                  |        |    | Learn how to:<br>Create Keep Me Poster |
| Iolecular Formula    |                                                                                                    |                                   |                  |        |    |                                        |
| Property             | Publication Years                                                                                               |                                   |                  |        |    |                                        |
| Substance Identifier |                                                                                                    | Examples: 1995, 1995-19           | 99, 1995-, -1995 |        |    |                                        |
| REACTIONS            | Document Types                                                                                                  | Biography                         | Hist             | orical |    |                                        |
| leaction Structure   | bottament rypes                                                                                                 | Book                              | Jou              |        |    |                                        |
| ceacuon structure    |                                                                                                    | Clinical Trial                    | 🔲 Lett           | er     |    |                                        |
|                      |                                                                                                    | Commentary                        | Pate             |        |    |                                        |
|                      |                                                                                                    | Conference<br>Dissertation        | Prej Rep         | print  |    |                                        |
|                      |                                                                                                    | Editorial                         | Rev              | iew    |    |                                        |
|                      |                                                                                                    |                                   | - 100            |        |    |                                        |
|                      | Languages                                                                                                    | Chinese                           | 🔲 Japa           | anese  |    |                                        |
|                      |                                                                                                    | English                           | Poli:            | sh     |    |                                        |
|                      |                                                                                                    | French                            | Rus              | sian   |    |                                        |
|                      |                                                                                                    | German                            | 🔲 Spa            | nish   |    |                                        |
|                      |                                                                                                    | Italian                           |                  |        |    |                                        |
|                      | Author                                                                                                    | Last Name *                       | First            | Middle |    |                                        |
|                      | Additor                                                                                                    |                                   |                  |        |    |                                        |
|                      |                                                                                                    |                                   |                  |        |    |                                        |
|                      | Company                                                                                                    |                                   |                  |        |    |                                        |
|                      |                                                                                                    | Examples:                         | _                |        |    |                                        |
|                      |                                                                                                    | Minnesota Mining and Ma<br>DuPont | nufacturing      |        |    |                                        |
|                      |                                                                                                    | D'ur Ullt                         |                  |        |    |                                        |
|                      |                                                                                                    |                                   |                  |        |    |                                        |
|                      |                                                                                                    |                                   |                  |        |    |                                        |

|                                                                                                    | R*                         |                                                                                                    | Preferences   SaFinder Help <b>× Sign Out</b>                                                                                                    |
|----------------------------------------------------------------------------------------------------|----------------------------|----------------------------------------------------------------------------------------------------|----------------------------------------------------------------------------------------------------|
| Explore  Saved Se                                                                                                    | Searches  SciPlanner       |                                                                                                    | Welcome Hiroyuki Chiba                                                                                                    |
| REFERENCES Research Topic Author Name Company Name Document Identifier Journal Patent Tags  SUBSTANCES Chemical Structure Markush Molecular Formula Property Substance Identifier Reaction Structure Reaction Structure | REFERENCES: RESEARCH TOPIC | Explore       Saved Searches       SciPlanner         Research Topic "suzuki coupling"         REFERENCES ©       Select All Deselect All         0 of 2 Research Topic Candidates Selected       20525 references were found containing "suzuki coupling" as enter         20525 references were found containing the concept "suzuki coupling"         Cet References | SAVED ANSWER SETS<br>You have no saved answer<br>sets.<br>Learn how to:<br>Create Saved Answer Sets<br>Import<br>KEEP ME POSTED<br>You have no profiles.<br>Learn how to:<br>Create Keep Ms Dacked<br>red.<br>ing". |

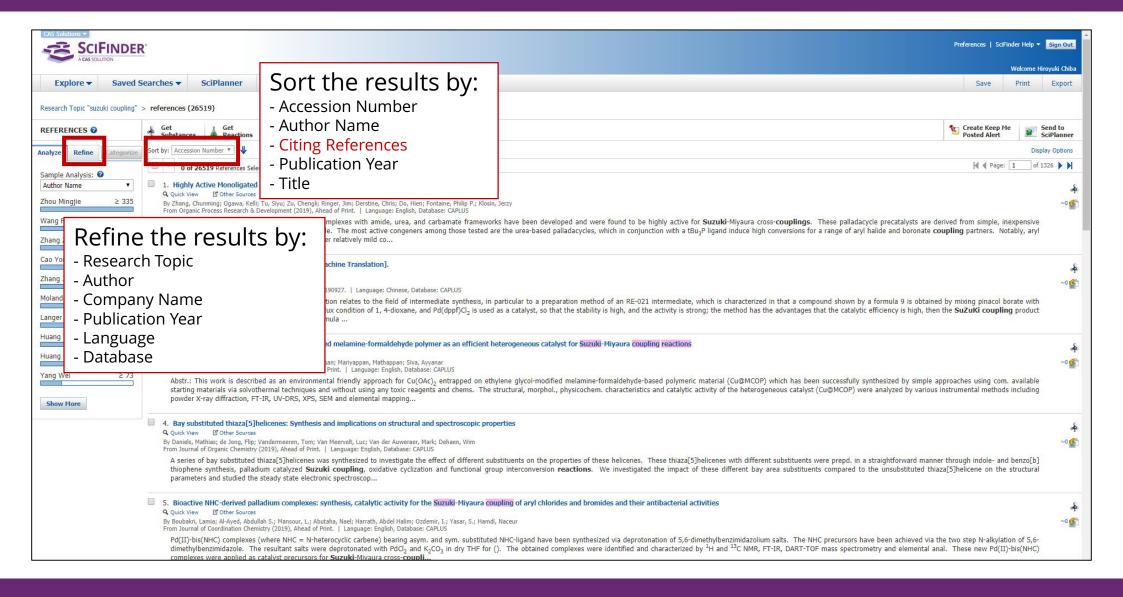

| CAS Solutions | SCIFINDER                                                                            |                                                                                                    | Prefe                                                                                                    | erences   SciFinder Help               | ) ▼ Sign Out                       |
|---------------|--------------------------------------------------------------------------------------|----------------------------------------------------------------------------------------------------|----------------------------------------------------------------------------------------------------|----------------------------------------|------------------------------------|
|               | Title                                                                                |                                                                                                    |                                                                                                    | Welcom                                 | ie Hiroyuki Chiba                  |
|               |                                                                                      | iPlanner                                                                                                    | Link                                                                                                    | Save Print                             | Export                             |
| Research To   | Author(s)                                                                            | > refine "hokkaido university" (85) > Dynamic covalently bonded rota                                            |                                                                                                    |                                        | _                                  |
| REFERENC      | Abstract                                                                             | ↓ Get<br>Reactions Get Related → If Link to<br>Other Sources                                                    |                                                                                                    |                                        | Send to<br>SciPlanner              |
| 🥎 Return      |                                                                                      |                                                                                                    | Previous   Next                                                                                                    |                                        |                                    |
| 6. Dynai      | nic covalently bonded rotaxa                                                         | anes cross-linked imine bonds between the axle and ring: invers                                                 | se temperature dependence of subunit mobility                                                                                                    | OUICK LINKS                            |                                    |
| By: Kawai,    | Hidetoshi; Umehara, Takeshi; Fujiwara, Kens                                          | shu; Tsuji, Takashi; Suzuki, Takanori                                                                           |                                                                                                    | 0 Tags, 0 Comm                         | ents                               |
|               | es between the axle and ring component<br>increases with decreasing temp, under      |                                                                                                    | be developed. The submol. mobility in this rotaxane-type assembly is regulated by the imine-bond formation/cleavage. The relative abundance of          | SOURCE                                 | - m                                |
| Indexing      |                                                                                      |                                                                                                    |                                                                                                    | Angewandte Che<br>International Ed     |                                    |
| Physical O    | rganic Chemistry (Section22-5)                                                       |                                                                                                    |                                                                                                    | Volume45<br>Issue26                    |                                    |
|               | NY ANY CONTRACTO                                                                     |                                                                                                    |                                                                                                    | Pages4281-4286<br>Journal              | 1                                  |
| Section cro   | oss-reference(s): 75                                                                 |                                                                                                    |                                                                                                    | 2006<br>CODEN:ACIEF5                   |                                    |
| Concepts      |                                                                                      |                                                                                                    | Substances                                                                                                    | ISSN:1433-7851<br>DOI:10.1002/ani      |                                    |
| Hydrolysis    |                                                                                      |                                                                                                    | 108-95-2 Phenol, reactions 9                                                                                                    | 0                                      |                                    |
|               | alpy-driven, of imine-bridged rotaxanes a<br>ne axle and ring and inverse temp. depe | and pseudorotaxanes; dynamic covalently bonded rotaxanes cross-linked imine bonds<br>ndence of subunit mobility | Friedel-Crafts; dynamic covalently bonded rotaxanes cross-linked imine bonds between the axle and ring and inverse temp. dependence of subunit mobility | COMPANY/ORG<br>Division of Chem        | Concernation and the second second |
| Imination     | catalysts                                                                            |                                                                                                    | Reactant; Reactant or reagent                                                                                                    | Faculty of Science<br>Hokkaido Univer  |                                    |
| dynamic co    | walently bonded rotaxanes cross-linked                                               | imine bonds between the axle and ring and inverse temp, dependence of subunit                                   | 904930-18-3P Q                                                                                                    | Sapporo, Japan                         | 060-0810                           |
| mobility      | statenay ponded rotaxanes cross inited                                               | nine bond betreen die and and my and merse temp dependence of sabalite                                          | Friedel-Crafts; dynamic covalently bonded rotaxanes cross-linked imine bonds between the axle and ring and inverse temp, dependence                     | ACCESSION NU                           | MBER                               |
| Imination     |                                                                                      |                                                                                                    | of subunit mobility                                                                                                    | 2006:651951<br>CAN145:210475<br>CAPLUS | £                                  |
| entropy-dr    | iven: dynamic covalently bonded rotaxa                                               | nes cross-linked imine bonds between the axle and ring and inverse temp.                                        | Reactant; Synthetic preparation; Preparation; Reactant or reagent                                                                                       |                                        |                                    |
|               | e of subunit mobility                                                                |                                                                                                    | 904930-09-2P <b>Q</b>                                                                                                    | PUBLISHER<br>Wiley-VCH Verlag          | a GmbH &                           |
| Silica gel    |                                                                                      |                                                                                                    | Suzuki coupling, redn./hydrolysis; dynamic covalently bonded rotaxanes cross-linked imine bonds between the axle and ring and inverse                   | Co. KGaA                               |                                    |
|               | atalyst; dynamic covalently bonded rota<br>e of subunit mobility                     | xanes cross-linked imine bonds between the axle and ring and inverse temp.                                      | temp. dependence of subunit mobility Purification or recovery; Reactant; Synthetic preparation; Preparation; Reactant or reagent                        | LANGUAGE<br>English                    |                                    |
| R             | eferences ci                                                                         | ted by this reference belo                                                                                      | 2,6-Dibromoaniline<br>56-7 4-(tert-Butyldimethylsilyloxy)phenylboronic acid                                                                             | )                                      |                                    |
|               |                                                                                      | ted by this reference belo                                                                                      | Juping; dynamic covalently bonded rotaxanes cross-linked imine bonds between the axle and ring and inverse temp.                                        |                                        |                                    |

|                                                                                                    | Prefe                                                                                                    | rences   SciFinder Help 🔻 Sign Out                                                                                                    |
|----------------------------------------------------------------------------------------------------|----------------------------------------------------------------------------------------------------|----------------------------------------------------------------------------------------------------|
| ACASSOLITION                                                                                                    | Citing / cited references                                                                                                    | Welcome Hiroyuki Chiba                                                                                                    |
| Explore V Saved Searches SciPlanner                                                                                                    | Link                                                                                                    | Save Print Export                                                                                                    |
| Research Topic "suzuki copling" > references (26529) > refine "hokkaido university" (85) > Dynamic conentity bonded rota<br>REFERENCE DETAIL                                                                                                    | Link to the full-text of this reference<br>* The full-text Hokkaido University does not subscribe is                                                                                                    | s unavailable                                                                                                    |
| 6. Dynamic covalently bonded optaxanes cross-linked imine boods between the axle and ring: inverse temperature<br>By: Kawal, Hidetoshi; Umehara, Takeshi; Fujiwara Kenshu; Tsuji, Takashi; Suzuki, Takanori<br>Imine bridges between the axle and ring components in rotaxanes allow simple rotaxane synthesis and a novel method to control to be developed. Th                                                                                                    |                                                                                                    | QUICK LINKS<br>0 Tags, 0 Comments                                                                                                    |
| the rotaxane increases with decreasing temp. uno r dynamic equil. conditions.                                                                                                    | 10000                                                                                                    | SOURCE<br>Angewandte Chemie,                                                                                                    |
| Indexing       Physical Organic Chemistry (Section22-5)       Section cross-reference(s): 75       Concepts       Hydrolysis       108-95-2 Phere                                                                                                    | $\frac{ \psi_{1} ^{2}}{ \psi_{1} ^{2}} = \frac{ \psi_{1} ^{2}}{ \psi_{1} ^{2}} =  \psi$                                                                                                    | International Edition<br>Volume45<br>Issue26<br>Pages4281-4286<br>Journal<br>2006<br>CODEN:ACIEF5<br>ISSN:1433-7851<br>DOI:10.1002/anie.20060075<br>0 |
| acid, enthalpy-driven, of imine-bridged rotaxanes and pseudortaxanes; dynamic covalently bonded rotaxanes cross-linked imine bonds<br>between the axle and ring and inverse temp. dependence of su unit mobility<br>Imination catalysts<br>dynamic covalently bon<br>mobility<br>Imination catalysts<br>Imination catalysts                                                                                                    | $\frac{1}{1} = \frac{1}{1} = \frac{1}$ | COMPANY/ORGANIZATION<br>Division of Chemistry,<br>Faculty of Science<br>Hokkaido University<br>Sapporo, Japan 060-0810<br>ACCESSION NUMBER            |
| Imination         Issues to example         Issues to example         I                                                                                                    | billty 23 at 100°C Constrained at the set of the set of                                                                                                    | 2006:651951<br>CAN145:210475<br>CAPLUS                                                                                                    |
| dependence of subunit<br><u>Magenden</u><br><u>Magenden</u><br><u>Magen</u> |                                                                                                    | PUBLISHER<br>Wiley-VCH Verlag GmbH &<br>Co. KGaA                                                                                                    |
| imination catalyst; dyna<br>dependence of subunit                                                                                                    | ig, redn./hydrolysis; dynamic covalently bonded rotaxanes cross-linked imine bonds between the axle and ring and inverse<br>lence of subunit mobility<br>recovery; Reactant; Synthetic preparation; Preparation; Reactant or reagent                                                                                                    | LANGUAGE<br>English                                                                                                    |
| Catalyst use; Uses         Des 000787.91         Des 000787.91         Des                                                                                                    | Dibromoaniline<br>4-(tert-Butyldimethylsilyloxy)phenylboronic acid                                                                                                    |                                                                                                    |
|                                                                                                    | ng; dynamic covalently bonded rotaxanes cross-linked imine bonds between the axle and ring and inverse temp.                                                                                                    |                                                                                                    |

| xplore  Saved Searches  SciPlanner SciPlanner                                                                                                    | Explore V Saved Searches V SciPlanner                                                                                                    |
|----------------------------------------------------------------------------------------------------|----------------------------------------------------------------------------------------------------|
| ETERENCES       SUBSTANCES: CHEMICAL STRUCTURE ®         search Topic<br>thron Name<br>sourment Identifier<br>urmal<br>tent<br>tent<br>iggs       Substances         BETANCES:       Structure Editor:<br>Substances         Bestances       Substances         bernical Structure<br>arkush<br>operty       Similarity         Declular Formula<br>operty       Similarity         Bastance Identifier       Import CXF         Search Topic       Saved Searches SciPlanner         Advances       Explore Saved Searches SciPlanner         Substances Identifier       Substances Identifier         Structure       Substances Identifier         Structure       Search Topic         Advances       Explore Saved Searches SciPlanner         Substances       Substances         Document Identifier       Substances         Journal       Structure<br>Bearch Topic         Author Name<br>Congany Name<br>Document Identifier       Search for multiple substance<br>at once by:<br>- CAS Registry Number<br>- Common name<br>- product name | Ore       SUBSTANCES: PROPERTY         Substance Identifier       Journal         Patent       Tags         Substance Identifier       Soliding Point (°C)         Density (g/cm3)       Electric Resistance (ohm)         Electric Resistance (ohm)       Electric Resistance (ohm)         Electric Resistance (ohm)       Electric Resistance (ohm)         Belling Point (°C)       Magnetic Moment (µB)         Molecular Formula       Property         Substance Identifier       Refractive Index         Refractive Index       Refractive Index         Refractive Index       Tensile Strength (MPa)         Stearch by experimental predicted properties         ances |

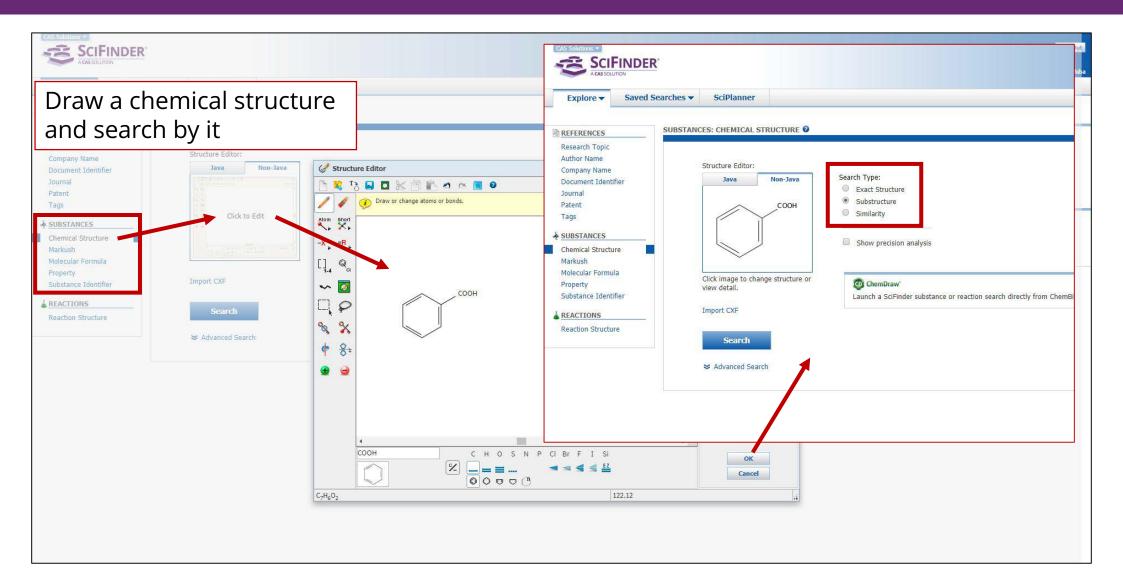

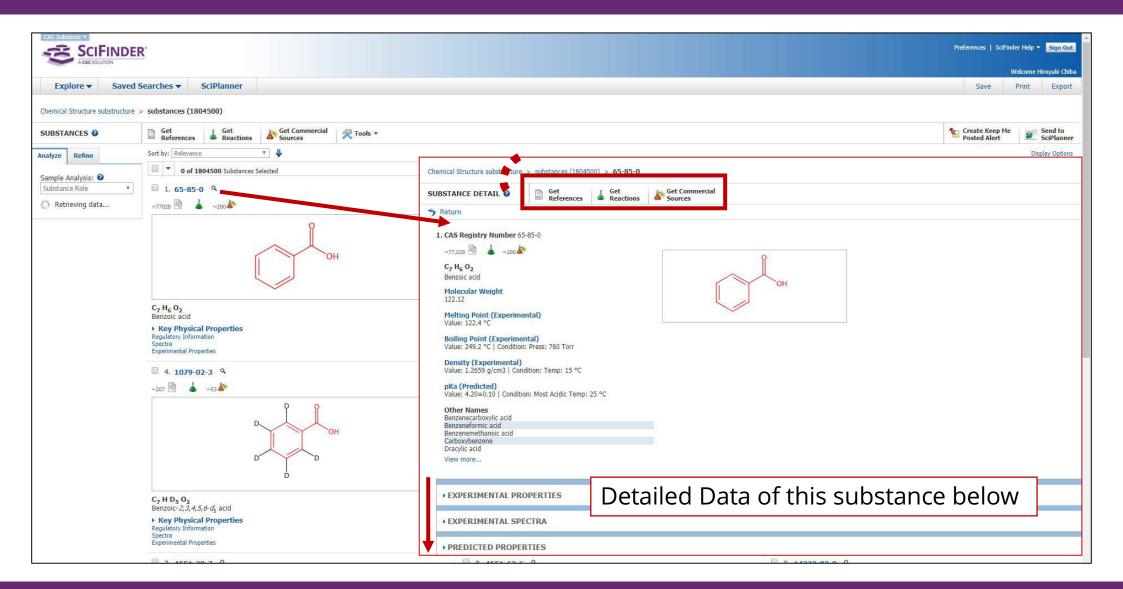

| Explore  Saved                                                                                                    | R<br>Searches <del>v</del> SciPlanner              |                                                                                                    | CAS Solutions                 | earches <b>v</b> SciPlanner                                                                                                    | υž<br>mbo                                                                                                    |
|----------------------------------------------------------------------------------------------------|----------------------------------------------------|----------------------------------------------------------------------------------------------------|-------------------------------|----------------------------------------------------------------------------------------------------|----------------------------------------------------------------------------------------------------|
| REFERENCES<br>Research Topic<br>Author Name<br>Company Name<br>Document Identifier<br>Journal<br>Patent<br>Tags<br>SUBSTANCES<br>Chemical Structure<br>Markush<br>Molecular Formula<br>Property<br>Substance Identifier<br>Reaction Structure<br>Reaction Structure | REACTIONS: REACTION STRUCTURE<br>Structure Editor: | Structure Editor   To   To   Draw or change atoms or bonds.     Nom   Boot   R   R <t< th=""><th></th><th>REACTIONS: REACTION STRUCTURE          Structure Editor:         Java Non-Java         (j + j) + j) + j) + j) + j) + j) + j) +</th><th>Search Type:<br/>Allow variability only as specified<br/>Substructure      CemDraw' Launch a SciFinder substance or reaction search directly from ChemB</th></t<> |                               | REACTIONS: REACTION STRUCTURE          Structure Editor:         Java Non-Java         (j + j) + j) + j) + j) + j) + j) + j) + | Search Type:<br>Allow variability only as specified<br>Substructure      CemDraw' Launch a SciFinder substance or reaction search directly from ChemB |
|                                                                                                    | emical structur<br>rch by them                     | es before / after a re                                                                                                    | action <sup>122.12.94.1</sup> | 1                                                                                                    |                                                                                                    |

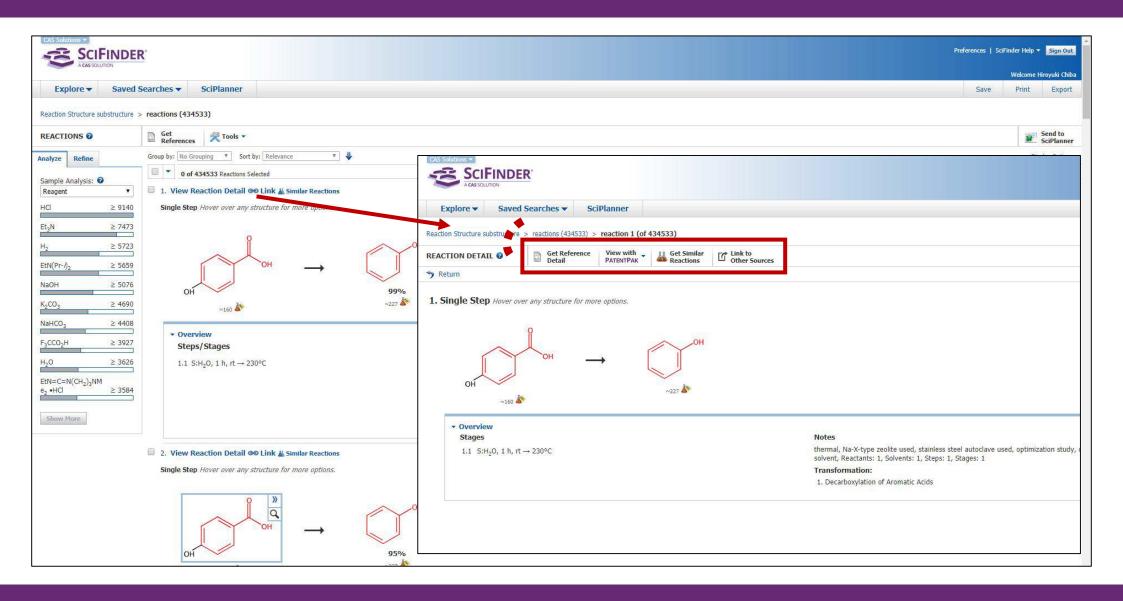

#### E-learning

- Search Guides Helpdesk Dictionary
- Using off-campus
- Remote Access
- SciFinder Mobile Workshop

| 情報協会                                                                                                    |                                                                                                    |                                                                               | ▶お問い合わせ ▶ 資                                                             | 料請求 Google カスタ                                                                                                    |                                                                                                    |
|----------------------------------------------------------------------------------------------------|----------------------------------------------------------------------------------------------------|-------------------------------------------------------------------------------|-------------------------------------------------------------------------|----------------------------------------------------------------------------------------------------|----------------------------------------------------------------------------------------------------|
| - IFI FIX 1207 ZX                                                                                                    | e                                                                                                    | /                                                                             | ▶ の向い合わせ ▶ 質                                                            |                                                                                                    |                                                                                                    |
| 以品・サービス一覧                                                                                                    | STN                                                                                                    | SciFinder <sup>n</sup>                                                        | 調査依頼(SHIPS)                                                             | CAS登録番号サービス                                                                                                    | 結晶構造DB・化合物辞典                                                                                              |
| 4E > SciFinder > e-ラーコ                                                                                               | ニング                                                                                                    |                                                                               | L                                                                       |                                                                                                    |                                                                                                    |
|                                                                                                    |                                                                                                    |                                                                               |                                                                         |                                                                                                    |                                                                                                    |
| ログイン                                                                                                    | e-9/                                                                                                    | ブ (自習用教材)                                                                     |                                                                         |                                                                                                    |                                                                                                    |
| じめての方                                                                                                    | SciFinder の操作方法                                                                                                    | を学ぶことができます                                                                    |                                                                         |                                                                                                    |                                                                                                    |
| 契約プラン                                                                                                    | ・使い方全般を知りた                                                                                                    |                                                                               | 教材 「 <u>基本操作</u> 」 をご覧ください                                              |                                                                                                    |                                                                                                    |
|                                                                                                    | ・特定の機能をトピッ                                                                                                    | ック的に知りたい方→ビデオ形式:                                                              |                                                                         | ≛し).                                                                                                    |                                                                                                    |
| 収録内容                                                                                                    |                                                                                                    | 129-4                                                                         | <u>ットセミナー</u> も開催しています.                                                 |                                                                                                    |                                                                                                    |
| PatentPak                                                                                                    | 日本語版 e-ラー                                                                                                    | ニング                                                                           |                                                                         |                                                                                                    |                                                                                                    |
| MethodsNow                                                                                                    | a manager                                                                                                    |                                                                               |                                                                         |                                                                                                    |                                                                                                    |
|                                                                                                    | ビデオ形式教材                                                                                                    |                                                                               |                                                                         |                                                                                                    |                                                                                                    |
|                                                                                                    |                                                                                                    |                                                                               |                                                                         |                                                                                                    |                                                                                                    |
| ChemZent                                                                                                    |                                                                                                    | D動画 (mp4 形式) を視聴するター                                                          | 「ノの採作」とす。天際の採作画面の                                                       |                                                                                                    | /こ/このます。(/エ・舟エする                                                                                          |
| ChemZent<br>利用環境                                                                                                    | と音声が出ます)                                                                                                    |                                                                               |                                                                         | 07 COXTO 0100CR0.                                                                                                    | /c/20/まり、(/エ・母エッる                                                                                         |
| 利用環境                                                                                                    | と音声が出ます)<br>• タイトルをク                                                                                                    | フリックすると mp4 形式の動画カ                                                            | 「再生されます.                                                                |                                                                                                    | /_/_/)まり、(/エ・舟エッる                                                                                         |
| 利用環境<br>ザーの方                                                                                                    | と音声が出ます)<br>・ タイトルをク<br>・ <b>1</b> 2 アイコン                                                                                                    |                                                                               | 「再生されます.                                                                | ,,,,,,,,,,,,,,,,,,,,,,,,,,,,,,,,,,,,,,                                                                                                    | にたいます。 (圧・母エする)                                                                                           |
| 利用環境                                                                                                    | と音声が出ます)<br>• タイトルをク                                                                                                    | フリックすると mp4 形式の動画か<br>から資料の PDF ファイルをダウン                                      | <sup>が</sup> 再生されます.<br>ンロードできます.                                       |                                                                                                    |                                                                                                    |
| 利用環境<br>ザーの方                                                                                                    | と音声が出ます)<br>・ タイトルを久<br>・ 図 アイコン<br>■ 基本操作                                                                                                    | フリックすると mp4 形式の動画か<br>から資料の PDF ファイルをダウン<br>テーマ                               | 「再生されます.                                                                |                                                                                                    | , サイズ                                                                                                    |
| 利用環境<br>- <b>-ザーの方</b><br>技術資料<br>e-ラーニング                                                                            | <ul> <li>と音声が出ます)</li> <li>タイトルをク</li> <li>10 アイコン</li> <li>基本操作</li> <li>SciFinder 基本的な</li> </ul>                                                                                                    | フリックすると mp4 形式の動画か<br>から資料の PDF ファイルをダウン<br>テーマ                               | <sup>が</sup> 再生されます.<br>ンロードできます.                                       | い時間                                                                                                    |                                                                                                    |
| 利用環境<br><b>ーザーの方</b><br>技術資料                                                                                         | <ul> <li>と音声が出ます)</li> <li>タイトルをク</li> <li>10 アイコン</li> <li>基本操作</li> <li>SciFinder 基本的な</li> </ul>                                                                                                    | フリックすると mp4 形式の動画カ<br>から資料の PDF ファイルをダウン<br>テーマ<br>技変 内<br>とめたセッションです)        | 「再生されます。<br>シロードできます。<br>レベル                                            | レ<br>約 51 分                                                                                                    | , サイズ                                                                                                    |
| 利用環境<br>- <b>-ザーの方</b><br>技術資料<br>e-ラーニング                                                                            | と音声が出ます)<br>・ タイトルをク<br>・ 園 アイコン<br>■ 基本操作<br><u>SciFinder 基本的な</u><br>(以下の 1~6 をまえ)                                                                                                    | フリックすると mp4 形式の動画カ<br>から資料の PDF ファイルをダウン<br>テーマ<br>技変 内<br>とめたセッションです)        | 「再生されます。<br>シロードできます。<br>レベル                                            | レ<br>時間<br>約 51 分<br>約 5 分                                                                                                    | , サイズ<br>} (25.3 MB)                                                                                      |
| 利用環境<br><b>ザーの方</b><br>技術資料<br>e-ラーニング<br>イベント<br>ニュースレター                                                            | と音声が出ます)<br>・ タイトルをグ<br>・ 西 アイコン<br>■ 基本操作<br>SciFinder 基本約2<br>(以下の 1~6 をまど<br>1. SciFinder とは 2<br>2. 文献検索<br>3. 物質検索                                                                                   | フリックすると mp4 形式の動画カ<br>から資料の PDF ファイルをダウン<br>テーマ<br>技変 内<br>とめたセッションです)        | 「再生されます。<br>シロードできます。                                                   | レ<br>時間<br>約51分<br>約5分<br>約10分<br>約9分                                                                                                    | , サイズ<br>(25.3 MB)<br>(1.38 MB)<br>(6.39 MB)<br>(5.01 MB)                                                 |
| 利用環境<br>ザーの方<br>技術資料<br>e-ラーニング<br>イベント                                                                              | と音声が出ます)<br>・ タイトルをグ<br>・ 関 アイコン<br>■ 基本操作<br>SCIFINDET 基本的な<br>(以下の 1~6 をまど<br>1. SCIFINDET 基本的な<br>2. 文献検索<br>3. 物質検索<br>4. 構造検索                                                                        | フリックすると mp4 形式の動画カ<br>から資料の PDF ファイルをダウン<br>テーマ<br>技変 内<br>とめたセッションです)        | 「再生されます.<br>シロードできます. レベルードできます.                                        | レ<br>時間<br>約51分<br>約5分<br>約10分<br>約9分                                                                                                    | , サイズ<br>} (25.3 MB)<br>(1.38 MB)<br>} (8.39 MB)                                                          |
| 利用環境<br><b>ザーの方</b><br>技術資料<br>e-ラーニング<br>イベント<br>ニュースレター                                                            | と音声が出ます)<br>・ タイトルをグ<br>・ 西 アイコン<br>■ 基本操作<br>SciFinder 基本約2<br>(以下の 1~6 をまど<br>1. SciFinder とは 2<br>2. 文献検索<br>3. 物質検索                                                                                   | フリックすると mp4 形式の動画カ<br>から資料の PDF ファイルをダウン<br>テーマ<br>技変 内<br>とめたセッションです)        | 「再生されます。<br>レロードできます。<br>・<br>・<br>・<br>・<br>・<br>・<br>・<br>・<br>・<br>・ | レ<br>時間<br>約515<br>約5分<br>約105<br>約9分<br>約9分<br>約9分                                                                                                    | , サイズ<br>(25.3 MB)<br>(1.38 MB)<br>(6.39 MB)<br>(5.01 MB)                                                 |
| 利用環境<br><b>ザーの方</b><br>技術資料<br>e-ラーニング<br>イベント<br>ニュースレター<br>サービス時間                                                  | と音声が出ます)<br>・ タイトルをグ<br>・ 関 アイコン<br>■ 基本操作<br>SCIFINDET 基本的な<br>(以下の 1~6 をまど<br>1. SCIFINDET 基本的な<br>2. 文献検索<br>3. 物質検索<br>4. 構造検索                                                                        | フリックすると mp4 形式の動画カ<br>から資料の PDF ファイルをダウン<br>テーマ<br>技変 内<br>とめたセッションです)        | 「再生されます。<br>レロードできます。<br>・<br>・<br>・<br>・<br>・<br>・<br>・<br>・<br>・<br>・ | レ<br>時間<br>約51 分<br>約5分<br>約10 条<br>約9分<br>約9分<br>約9分<br>約2 条<br>約12 条                                                                                                    | , サイズ<br>(25.3 MB)<br>(1.38 MB)<br>(8.39 MB)<br>(5.01 MB)<br>(4.03 MB)                                    |
| 利用環境<br><b>ザーの方</b><br>技術資料<br>e-ラーニング<br>イベント<br>ニュースレター<br>サービス時間<br>よくあるご質問<br>データ利用制限                            | と音声が出ます)<br>・ タイトルをグ<br>・ 動 アイコン<br>■ 基本操作<br>S <u>CIFINDEr 基本的な</u><br>(以下の 1~6 をまど<br>1. S <u>CIFINDEr 基本的な</u><br>2. 文献検索<br>3. 物質検索<br>4. 構造検索<br>5. 反応検索<br>6. 結果の保存                                 | フリックすると mp4 形式の動画か<br>から資料の PDF ファイルをダウン<br>テーマ<br>使変 内<br>とめたセッションです)        | 「再生されます.<br>シロードできます.                                                   | レ<br>時間<br>約51 分<br>約5分<br>約10 条<br>約9分<br>約9分<br>約9分<br>約2 条<br>約12 条                                                                                                    | , サイズ<br>→ (25.3 MB)<br>(1.38 MB)<br>→ (8.39 MB)<br>(5.01 MB)<br>(4.03 MB)<br>→ (4.78 MB)                 |
| 利用環境<br>大術資料<br>を・ラーニング<br>イベント<br>ニュースレター<br>サービス時間<br>よくあるご質問<br>データ利用制限<br>へルレプデスク                                | と音声が出ます)<br>・ タイトルをグ<br>・ 関 アイコン<br>■ 基本操作<br>S <u>CIFINDEr 基本的な</u><br>(以下の 1~6 をまど<br>1. S <u>CIFINDEr 基本的な</u><br>2. 文献検索<br>3. 物質検索<br>4. 構造検索<br>5. 反応検索<br>6. 結果の保存<br>■ トピック別 (イン                  | フリックすると mp4 形式の動画カ<br>から資料の PDF ファイルをダウン<br>テーマ<br>技変 内<br>とめたセッションです)        | バ再生されます。<br>レロードできます。                                                   | レ<br>時間<br>約51分<br>約5分<br>約10分<br>約9分<br>約9分<br>約22分<br>約4分                                                                                                    | , サイズ<br>(25.3 MB)<br>(1.38 MB)<br>(8.39 MB)<br>(5.01 MB)<br>(4.03 MB)<br>(4.78 MB)<br>(1.26 MB)          |
| 利用環境<br><b>ザーの方</b><br>技術資料<br>e-ラーニング<br>イベント<br>ニュースレター<br>サービス時間<br>よくあるご質問<br>データ利用制限                            | と音声が出ます)<br>・ タイトルをグ<br>・ 気 アイコン<br>■ 基本操作<br>SCIFinder 基本的な<br>(以下の 1~6 をまん)<br>1. SCIFinder 基本的な<br>1. SCIFinder 基本的な<br>2. 文献検索<br>3. 物質検索<br>4. 構造検索<br>5. 反応検索<br>■ トビック別 (イン<br><b>文献検索</b>         | フリックすると mp4 形式の動画か<br>から資料の PDF ファイルをダウン<br>テーマ<br><u>検索</u> 内<br>とめたセッションです) | バ海生されます。<br>レロードできます。                                                   | 時間<br>約51分<br>約5分<br>約10分<br>約9分<br>約9分<br>約12分<br>約4分                                                                                                    | , サイズ<br>(25.3 MB)<br>(1.38 MB)<br>(8.39 MB)<br>(5.01 MB)<br>(4.03 MB)<br>(4.78 MB)<br>(1.26 MB)<br>, サイズ |
| 利用環境<br>ザーの方<br>技術資料<br>e-ラーニング<br>イベント<br>ニュースレター<br>サービス時間<br>よくあるご質問<br>データ利用制限<br>ヘリレプデスク<br>support@jaici.or.jp | と音声が出ます)<br>・ タイトルをグ<br>・ 気 アイコン<br>■ 基本操作<br>S <u>CIFINDEr 基本的な</u><br>(以下の 1~6 をまん)<br>1. S <u>CIFINDEr 基本的な</u><br>2. 文献検索<br>3. 物質検索<br>4. 構造検索<br>5. 反応検索<br>■ トビック別 (イン<br><b>文献検索</b><br>著者名・組織名の効 | フリックすると mp4 形式の動画か<br>から資料の PDF ファイルをダウン<br>テーマ<br><u>検索</u> 内<br>とめたセッションです) | バ再生されます。<br>レロードできます。                                                   | <ul> <li>時間</li> <li>約51 分</li> <li>約5分</li> <li>約1 分</li> <li>約9分</li> <li>約9分</li> <li>約9分</li> <li>約4分</li> <li></li> <li><td>, サイズ<br/>(25.3 MB)<br/>(1.38 MB)<br/>(8.39 MB)<br/>(5.01 MB)<br/>(4.03 MB)<br/>(4.78 MB)<br/>(1.26 MB)</td></li></ul> | , サイズ<br>(25.3 MB)<br>(1.38 MB)<br>(8.39 MB)<br>(5.01 MB)<br>(4.03 MB)<br>(4.78 MB)<br>(1.26 MB)          |

| 脇 会 秦 内 | このワイトについて | ノライバシーボリシー | リイ ト イッ ノ | 採 用 情 報 | ア ク セ 人 yright © 2019 一般社団た人化学情報協会 All Rights Reserved.

#### E-learning Search Guides

Helpdesk Dictionary

Using off-campus

- Remote Access
- SciFinder Mobile Workshop

| AICI<br>学情報協会                                   |                                                                     |                                                                                                    | ▶お問い合わせ ▶ 資                                                                                                    | 日料請求 Google カス                | タム検索 Q       |
|-------------------------------------------------|---------------------------------------------------------------------|----------------------------------------------------------------------------------------------------|----------------------------------------------------------------------------------------------------|-------------------------------|--------------|
| <b>恩品・サービス一覧</b>                                | STN                                                                 | SciFinder <sup>n</sup>                                                                                         | 調査依頼(SHIPS)                                                                                                    | CAS登録番号サービス                   | 結晶構造DB・化合物辞典 |
| ME > SciFinder > 技術資料                           | 1                                                                   |                                                                                                    |                                                                                                    |                               |              |
| ログイン                                            | SciFinder - #                                                       | 技術資料                                                                                                    |                                                                                                    |                               |              |
| じめての方                                           | ● SciFinder のサポート                                                   | に!専門用語の英日/日英辞書                                                                                                 | ツール JAICI Science Dictionar                                                                                                    | <u>y</u> をお使いください.            |              |
| 契約プラン                                           | 検索ガイド                                                               |                                                                                                    |                                                                                                    |                               |              |
| 収録内容                                            | ● <u>SciFinder 検索ガイ</u><br>● <u>SciFinder の構造作</u>                  |                                                                                                    |                                                                                                    |                               |              |
| PatentPak                                       |                                                                     | Guide (English) (August 2018                                                                                   | <u>3)</u>                                                                                                    |                               |              |
| MethodsNow                                      | コンテンツ&利用規約                                                          | 5                                                                                                    |                                                                                                    |                               |              |
| ChemZent                                        | <ul> <li><u>収録内容</u></li> <li>レコード例</li> </ul>                      |                                                                                                    | • データ利用制限                                                                                                    |                               |              |
| 利用環境                                            | <ul> <li>レコー1-10</li> <li>ログイン&amp;設定</li> </ul>                    |                                                                                                    |                                                                                                    |                               |              |
| ーザーの方                                           | <ul> <li>SciFinder へのアク・</li> </ul>                                 | <u>tz</u>                                                                                                    | • Preference (設定                                                                                                    | <ul> <li>・パスワード変更)</li> </ul> |              |
| 技術資料                                            | <ul> <li>登録情報 (メールア</li> <li>ユーザー名・パスワ</li> </ul>                   | <u>ドレス、パスワード、秘密の質<br/>ードを立わた場合</u>                                                                             | (問)の変更方法                                                                                                    |                               |              |
| e-ラーニング                                         | <ul> <li>スマートフォンから</li> </ul>                                       | The second second second second second second second second second second second second second second second s |                                                                                                    |                               |              |
| イベント                                            | 文献検索(雑誌論文,                                                          | 特許など)                                                                                                    |                                                                                                    |                               |              |
| ニュースレター                                         | <ul> <li><u>キーワード検索</u></li> <li>著者名検索</li> </ul>                   |                                                                                                    | <ul> <li>引用文献の検索</li> <li>文献回答の約りは</li> </ul>                                                                                                    | み・解析 (Analyze/Refine)         |              |
| サービス時間                                          | <ul> <li><u>会社名,大学名から</u></li> </ul>                                |                                                                                                    | <ul> <li><u>文献回答からの関</u>済</li> </ul>                                                                                                    |                               |              |
| よくあるご質問                                         | <ul> <li><u>文献の書誌情報から</u></li> </ul>                                | の検索                                                                                                    | • <u>Categorize 機能</u>                                                                                                    |                               |              |
| データ利用制限                                         | 化学物質検索                                                              | 登録番号 (CAS RN <sup>®</sup> ) 検索                                                                                 | <ul> <li>物質回答の20011</li> </ul>                                                                                                    | み・解析 (Analyze/Refine)         |              |
| ヘルプデスク<br>support@jaici.or.jp<br>(0120-003-462) | <ul> <li>化学構造検索、構造</li> <li>他ツールの構造を使</li> <li>マルクーシュ構造検</li> </ul> | <u>検索タイプ</u><br>った構造検索                                                                                         | <ul> <li>         → 初直回言の取り込べ         <ul> <li>             無機化合物の検索<br/>ボリマー検索の概         </li> <li>             化学物質関連情報         </li> </ul> </li> </ul> | Æ                             |              |
| 車サービス                                           | <ul> <li>物性検索</li> </ul>                                            |                                                                                                    |                                                                                                    |                               |              |

https://www.jaici.or.jp/SCIFINDER/sci\_tecdata.html

E-learning Search Guides Helpdesk

Dictionary Using off-campus

- Remote Access
- SciFinder Mobile Workshop

| 製品・サービス一覧              | STN                           | SciFinder <sup>n</sup>                                   | 調査依頼(SHIPS)                  | CAS登録番号サービス       | 結晶構造DB·化合物辞典 |
|------------------------|-------------------------------|----------------------------------------------------------|------------------------------|-------------------|--------------|
| OME > ヘルプデスク           |                               |                                                          | -                            | - L-              |              |
| STN                    | ヘルプデスク                        |                                                          |                              |                   |              |
| SciFinder <sup>n</sup> | ヘルプデスクでは,検索ア                  | ち法に関するご質問をお受けし                                           | ております.お気軽にご利用くた              | ざさい.              |              |
| SciFinder              | ■ 技術的 なご質問の例                  |                                                          |                              |                   |              |
| Ale and the second     | <ul> <li>こんな検索できま</li> </ul>  | ますか?                                                     |                              |                   |              |
| MethodsNow             |                               | どのように検索できますか?                                            |                              |                   |              |
| NCI Global             |                               | ついてよい資料はありますか?                                           |                              |                   |              |
|                        | • このエラーは何つ                    | ですか? どのように対処したら                                          | よいですか?                       |                   |              |
| FIZ AutoDoc            | ■ その他 のご質問の例                  |                                                          |                              |                   |              |
| CAS Full Text Options  | <ul> <li>請求書について</li> </ul>   | 遣きたい.                                                    |                              |                   |              |
|                        | <ul> <li>講習会やセミナー</li> </ul>  | -の申込み方法について聞きた(                                          | л.                           |                   |              |
|                        | <ul> <li>STN の担当者を</li> </ul> | 変更するにはどうしたらよいで                                           | すか?                          |                   |              |
|                        | よくあるご質問                       |                                                          |                              |                   |              |
|                        | STN                           | Sci                                                      | Findern                      |                   |              |
|                        | FIZ AutoDoc                   | - C. C. C. C. C. C. C. C. C. C. C. C. C.                 | <u>Finder</u>                |                   |              |
|                        | CAS Full Text Options         | Me                                                       | thodsNow                     |                   |              |
|                        | NCI Global                    |                                                          |                              |                   |              |
|                        |                               |                                                          |                              |                   |              |
|                        | STN, SciFinder"/              | SciFinder, NCI Glob                                      | al, 原報複写サービス (I              | FIZ AutoDoc) をお使い | のお客様         |
|                        |                               |                                                          |                              |                   |              |
|                        |                               | TEL                                                      | e X—II                       | FAX               |              |
|                        | 技術的なご質問                       | 0120-003-462<br>(テクニカルグループ)                              | e メール                        |                   |              |
|                        | その他のご質問                       | <b>0120-151-462</b><br>(カスタマーグループ)                       | e メール                        | 978-4090          |              |
|                        |                               | らです ( <u>PDF 形式</u> ・ <u>Microso</u><br>-ルアドレス) を付記ください. | <u>ft Word 形式</u> ). 必ずお名前とこ | ご連絡先 (電           |              |
|                        |                               |                                                          |                              |                   |              |
|                        | * 北米及びアジア諸国のフ                 | 5は <u>CAS</u> , ヨーロッパの方は <u>I</u>                        | FIZ Karlsruhe が上記サービスの       | D窓口となっております、直接お   | 3問い合わせください.  |

E-learning Search Guides Helpdesk

Dictionary

Using off-campus

- Remote Access

- SciFinder Mobile Workshop

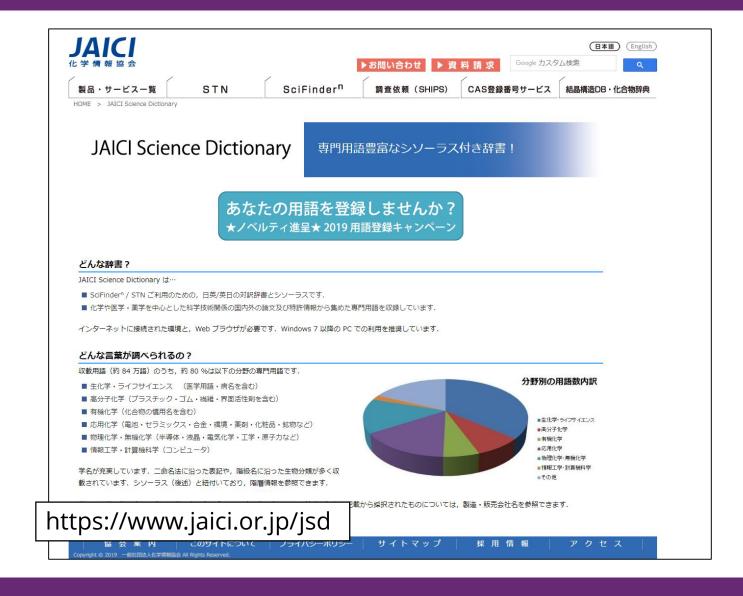

E-learning Search Guides Helpdesk Dictionary

Using off-campus

- Remote Access
- SciFinder Mobile Workshop

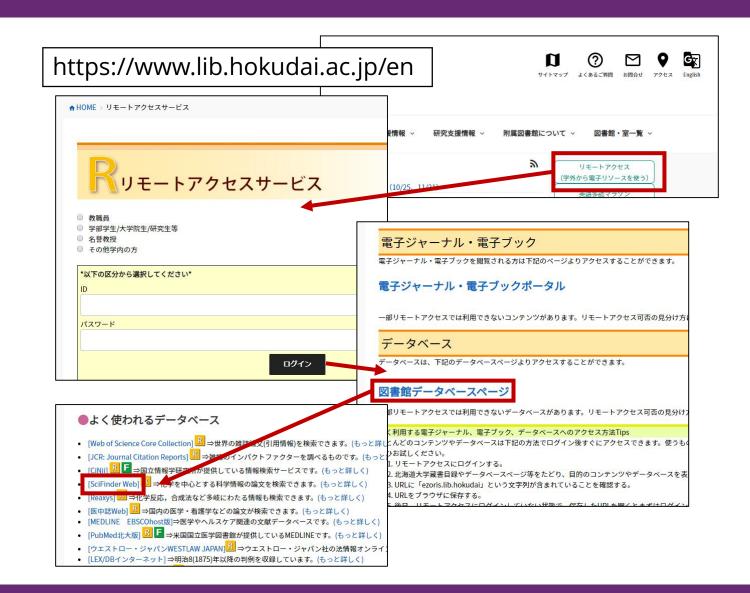

E-learning Search Guides Helpdesk Dictionary

Using off-campus

- Remote Access
- SciFinder Mobile

Workshop

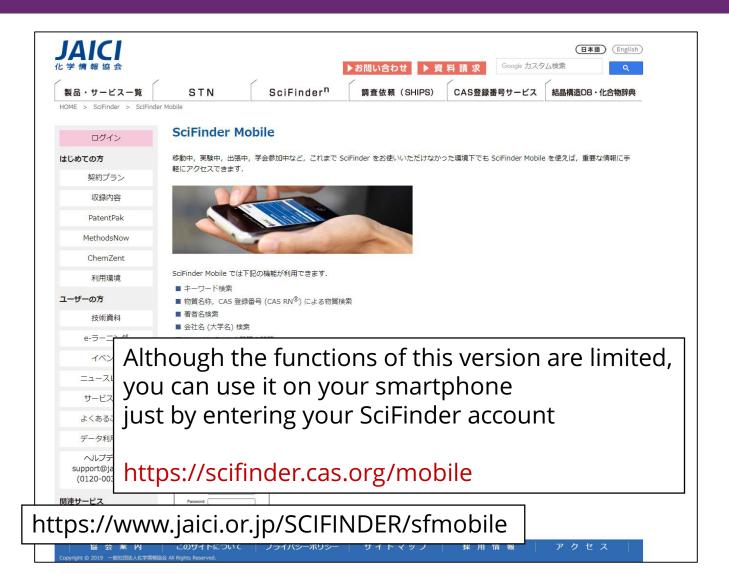

E-learning Search Guides Helpdesk Dictionary

Using off-campus

- Remote Access
- SciFinder Mobile
   Workshop

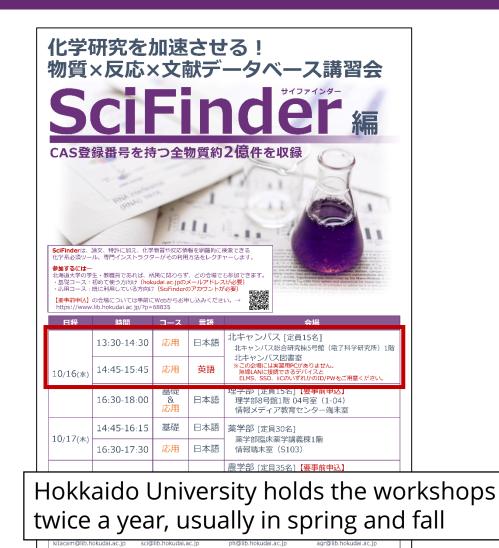

USE SciFinder AND JOIN the Workshop on Oct. 16th